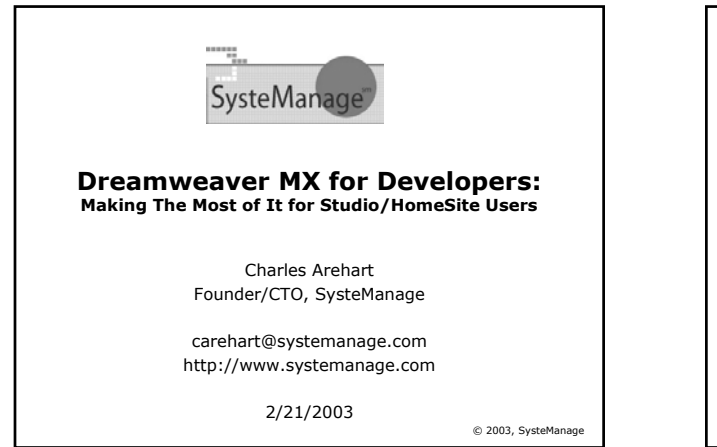

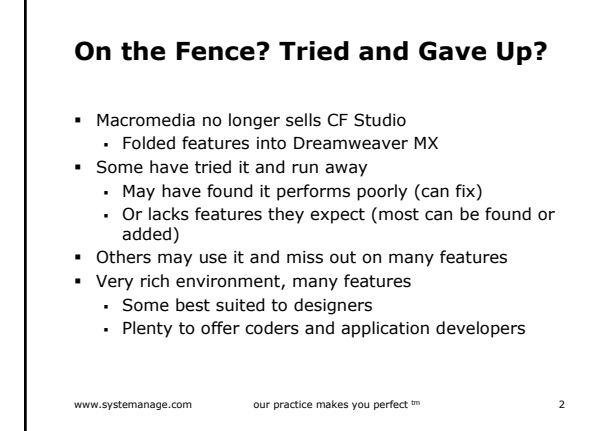

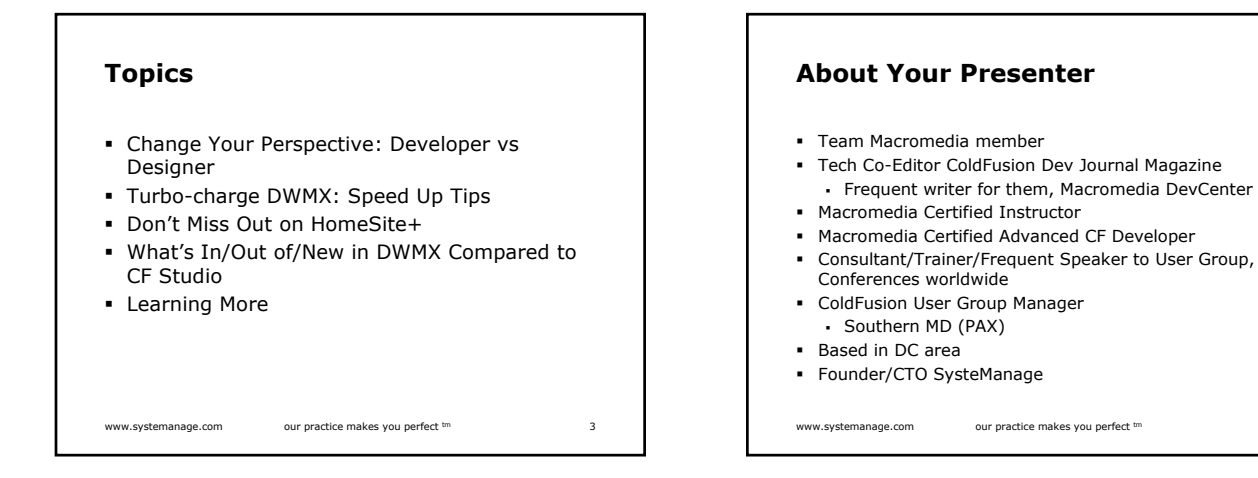

## **Change Your Perspective: Developer vs Designer**

- Much of DWMX heritage is for web page authors, designers
	- Many features to help with things we just do by hand
	- Some developers can leverage the tools
- **But we prefer to work by hand** 
	- And don't want the tool messing with our code!
- Just avoid those features, for instance:
	- Work in "code view" rather than "design view" Will look at many other features and differences
	- later

www.systemanage.com our practice makes you perfect tm 5

## **Turbo-charge DWMX: Speed up Tips**

- Just starting it can take a long time 45 seconds on one machine, just 15 on another
	- Still may be too long for many
	- And many DWMX operations run lots of
- JavaScript under the covers and may seem slow **1st tip: consider faster machine** 
	- 600 Mhz with 128 meg of Ram just doesn't cut it anymore
		- Especially if running CFMX, Outlook, Word, etc all at once
	- Things are dramatically faster on a newer machine, like a 2Ghz with a Gig of Ram
- www.systemanage.com our practice makes you perfect tm 6

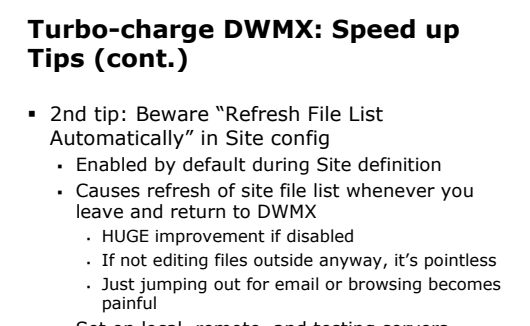

 Set on local, remote, and testing servers In latter cases if "access" is "local/network"

www.systemanage.com our practice makes you perfect  $\epsilon$ m 7

#### **Turbo-charge DWMX: Speed up Tips (cont.)**

- 3rd tip: Beware "Automatically upload files to server on save" in Remote Info tab of Site config
	- Will obviously be very painful if unexpected
	- Fortunately, NOT enabled by default during Site definition
- 4th tip: Don't leave Databases or Components tab open on close of DWMX
	- On restart, will repopulate those, adding to slow startup time
		- . Need to really reboot to see this.
		- Just closing/re-opening, it seems to cache the data
			- If testing this, be sure that CFMX is started after reboot

www.systemanage.com our practice makes you perfect  $\frac{dm}{d}$  8

### **Turbo-charge DWMX: Speed up Tips (cont.)**

- 5th tip: beware very large files with many queries
	- If a CF file, defined in a site, is opened with the "Bindings" tab open
- DWMX will create a binding for each query 6th tip: Disable Virus Checking on DWMX folder
	- Because DWMX runs a lot of JavaScript code, realtime virus checking can be expensive
	- Exclude \Program Files\Macromedia\Dreamweaver MX\ from virus checker
		- And Documents and Settings\[username]\Application
		- Data\Macromedia\Dreamweaver MX\Configuration
	- In Norton AV and others, search help for "exclude files"

www.systemanage.com our practice makes you perfect <sup>tm</sup> 9

# **Turbo-charge DWMX: Speed up Tips (cont.)**

- 7th tip: read Tom Muck's list of configuration tweaks http://www.dwteam.com/Articles/speedhints/index.asp
- 8th tip: Apply recent DWMX Updater
	- improves speed some (25% in some ops)
	- http://www.macromedia.com/support/dreamweaver/ts /documents/updater.htm
	- Pay attention to install docs!
		- Disable extensions , backup sites, stop virus checker
		- Close DWMX before disabling extensions: seems faster

www.systemanage.com our practice makes you perfect <sup>tm</sup> **10** 

# **Turbo-charge DWMX: Speed up Tips (continued)**

- See my upcoming MXInsite article, "Speeding Up Dreamweaver MX"
- Still: slow wait for components, time to add web service

www.systemanage.com our practice makes you perfect tm 11

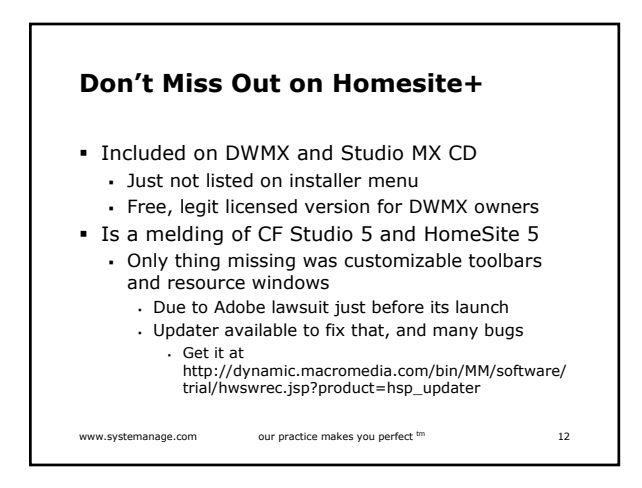

# www.systemanage.com our practice makes you perfect  $\frac{cm}{13}$ **What's In/Out of DWMX Compared to CF Studio Features Still There**  Changes vs. Studio Features Expanded Versus Studio/HomeSite Features Lost That Are/Are Not Recoverable Features Gained Versus Studio www.systemanage.com our practice makes you perfect  $\mu$  our practice makes you perfect  $\mu$

# **Features Still There**

- Tag/function Insight (now called "code hints")
- Tag Editor (ctrl-f5, modify>edit tag)
- Tag Help (shift f1)
- Tag Chooser (insert>tag or ctrl-e)
- Tag Inspector (window>tag inspector)
- Snippets (window>snippets)
- Toolbars
- Syntax Coloring

### **Features Still There (cont.)**

- Database tool (window>databases)
- RDS support
- Browser preview (file>preview in browser or F12)
- **Internal browser (view>server debug)**
- Spell checking (text>spell checking)
- Link checking (file>check page>check links)
- Indent/outdent line (edit menu, same shortcuts)
- can open CFINCLUDEd files (right click and choose "open document")

www.systemanage.com our practice makes you perfect <sup>tm</sup> 15

# www.systemanage.com our practice makes you perfect <sup>tm</sup> 16 **Changes Versus Studio** Tag Help (was f1 on tag, now shift-f1) Function help not available by default Note: complete CF help docs available via ctrl-f1 Not context sensitive, but full-sized window Tag Editor (was ctrl-f4, now ctrl f5) Hide panels (was f9, now f4) Could alter these with keyboard shortcut changes (edit>keyboard shortcuts) Replace is now within Find Extended find/replace also in Edit>Find

#### **Features Expanded Versus Studio/HomeSite**

- Popup of available names of predefined variables (like server., cfhttp., error., etc.) while typing
- Snippets: dozens of preconfigured ones Especially accessibility, form elements>drop downs,
- JavaScript, navigation, headers/footers Wizards: replaced by server behaviors (window menu)
- Also see insert>application objects feature Find/replace: "find in" and "search for"
- Richer help references
- HTML, CSS, JavaScript, Accessibility, ASP, JSP, CFML
- Select Parent/Child Tag (see Edit menu)
- Debugging Panel (view>server debug)
- Tag Hints come up immediately

www.systemanage.com our practice makes you perfect m

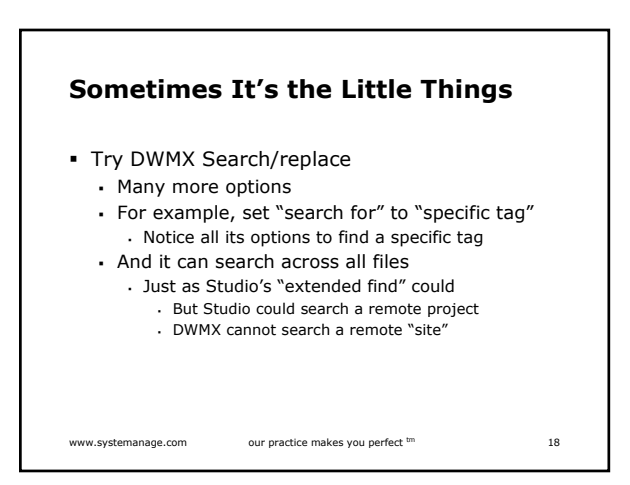

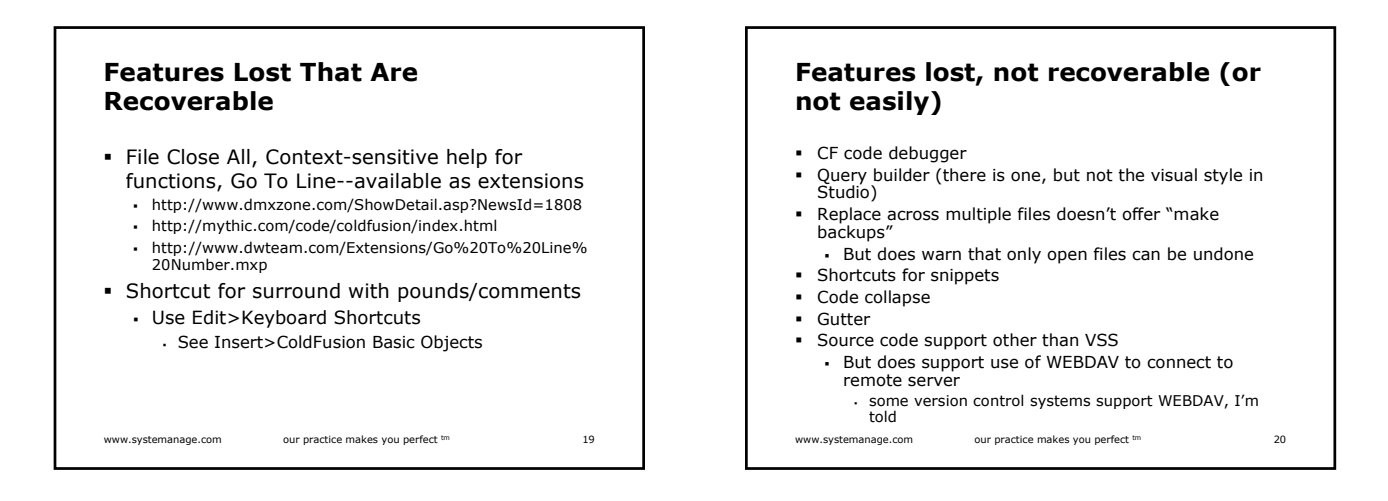

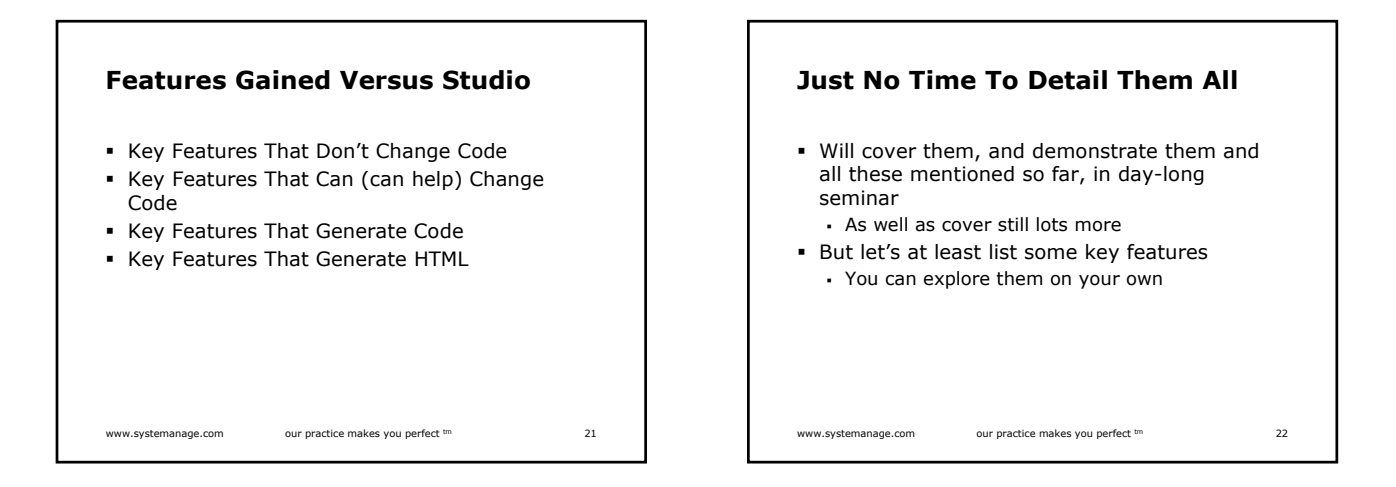

### **Key Features That Don't Change Code**

- Component/Web Services integration Listing all components on server
	- Creating new components (+ in components tab)
	- Listing all previously visited web services
	- Adding new web services (+ in web services tab)
	- Drag and drop creation of calls to components and web services
- Site Management
	- remote/testing server
	- check in-out options
- Code Validation (File>Check Page)

www.systemanage.com our practice makes you perfect  $\text{cm}$  23

## **Key Features That Can (can help) Change Code**

- Bindings Panel
- **Live Data Preview**
- **Templates**
- **HTML Cleanup**
- **Source Formatting**
- Change Links Sitewide And by moving files
- **Design View**

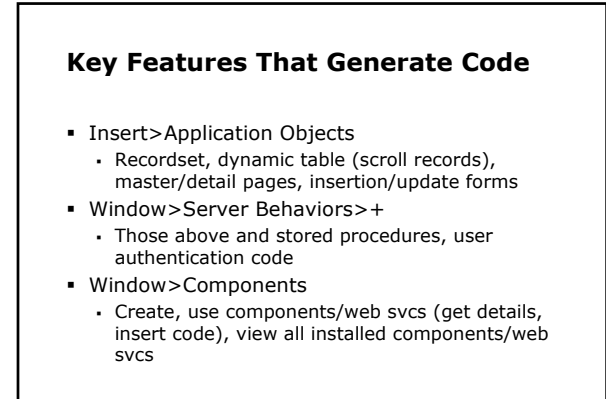

www.systemanage.com our practice makes you perfect tm 25

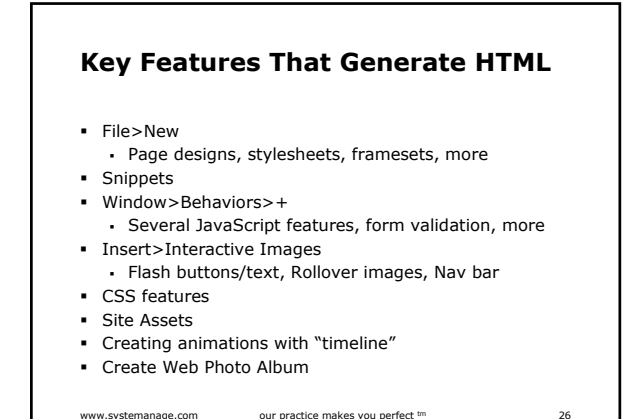

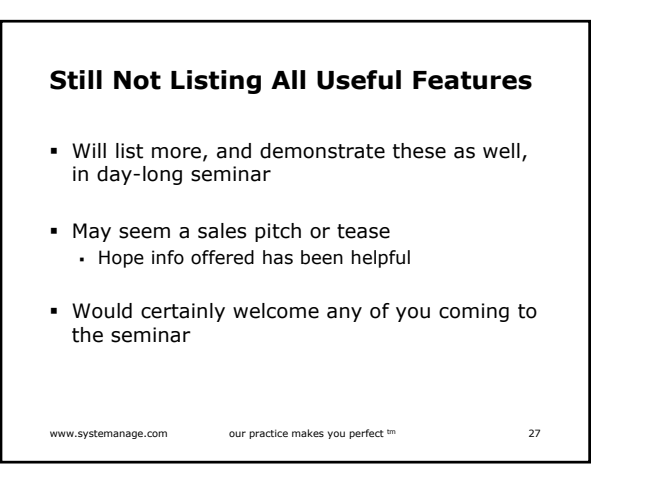

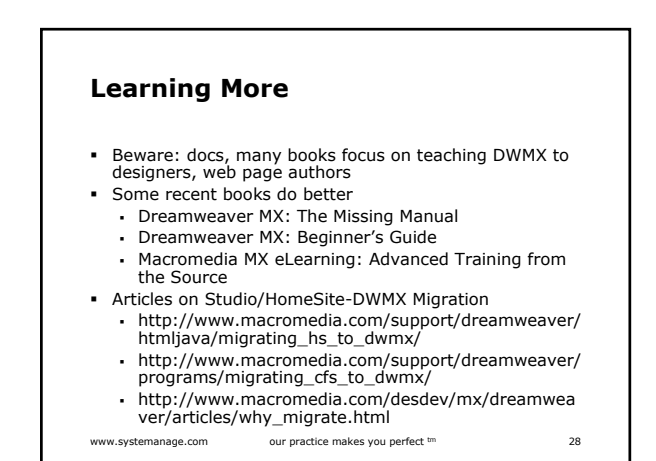

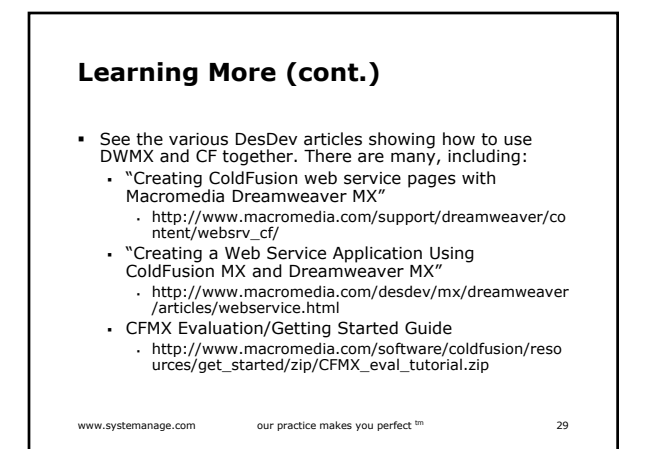

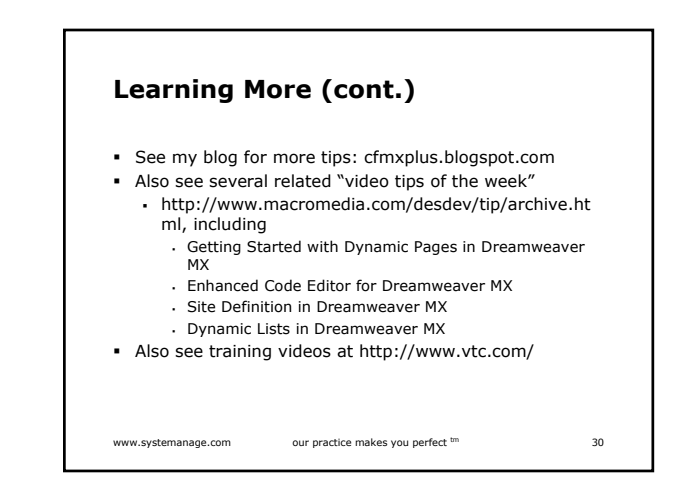

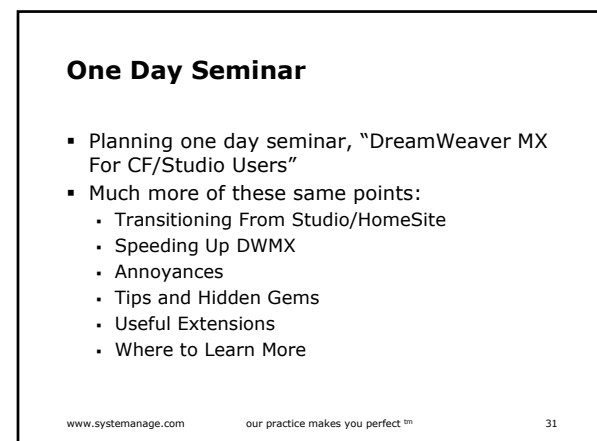

# **Contact Info**

- For questions, comments on presentation Charlie Arehart
	- Founder/CTO, SysteManage
	- carehart@systemanage.com
	- www.systemanage.com

www.systemanage.com our practice makes you perfect  $\text{m}$  32